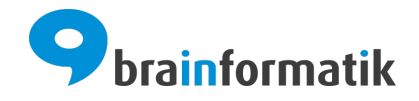

# Handbuch - Add-ons - Multimandantenfähigkeit

Brainformatik GmbH

2024-04-05

## Inhaltsverzeichnis

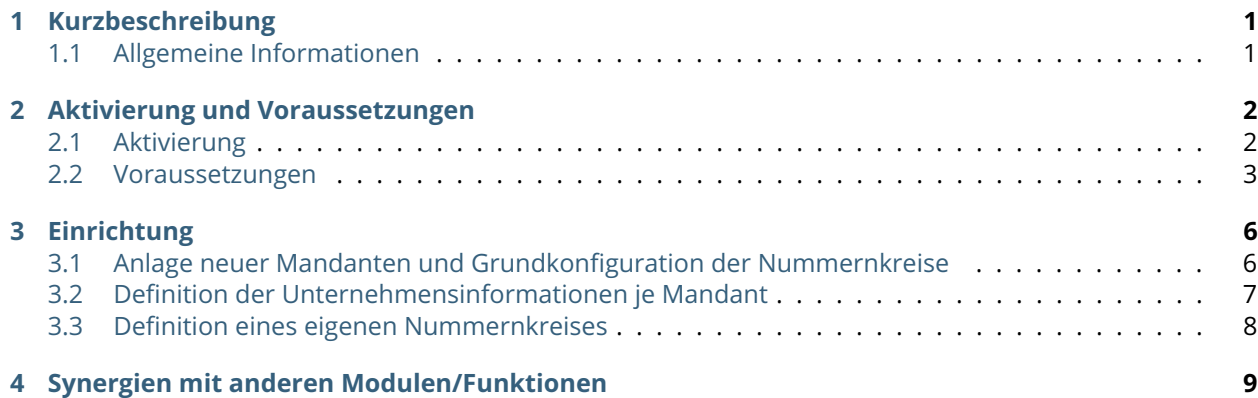

Kurzbeschreibung

<span id="page-2-0"></span>Das Add-on "Multimandantenfähigkeit" bietet die Möglichkeit, mehrere Unternehmen (Mandanten) in einer Instanz von CRM+ zu verwalten. Hierzu zählen nicht nur die Grunddaten des Unternehmens selbst, sondern Sie können pro Unternehmen einen eigenen Nummernkreis je Modul definieren. Administrative Benutzer haben weiterhin das Recht, alle Daten auch mandantenübergreifend zu sehen.

Das Add-on "Multimandantenfähigkeit" gehört nicht zum Standardumfang von CRM+, kann jedoch separat erworben werden.

Für weitere Informationen hierzu besuchen Sie bitte unsere Webseite unter [brainformatik.com](https://www.brainformatik.com/) oder kontaktieren uns per E-Mail/Telefon.

**Bemerkung:** Um Konflikte zu vermeiden, muss mit dieser Erweiterung umso mehr darauf geachtet werden, dass Administratoren keine Datensätze erstellen, sondern den Zugang ausschließlich für die Konfiguration des Systems verwenden. Ausgenommen hiervon ist die Neuanlage eines Benutzers.

#### <span id="page-2-1"></span>1.1 Allgemeine Informationen

Sollten Sie die Erweiterung Multimandantenfähigkeit in ein bestehendes System einführen, müssen Sie bei der Konfiguration sehr vorsichtig vorgehen.

Nach der Aktivierung der Multimandantenfähigkeit bleibt vorerst alles wie gehabt. Die bestehenden Unternehmensinformationen wurden zur ersten Organisation umgewandelt.

Die Definitionen in Bezug auf Nummernkreise gelten nach wie vor für alle Rollen und somit für alle Benutzer. Bitte beachten Sie bei der Anlage der neuen Rollen, dass alle neuen Firmen auf einer Hierarchie-Ebene beginnen müssen, um die Sichtbarkeit der Daten nur innerhalb der einzelnen Unternehmen zu gewährleisten.

### Aktivierung und Voraussetzungen

### <span id="page-3-1"></span><span id="page-3-0"></span>2.1 Aktivierung

**Bemerkung:** Add-ons werden nach dem Erwerb i.d.R. von der Brainformatik GmbH aktiviert.

Grundsätzlich können Add-ons aber auch durch Kunden aktiviert werden.

Damit Sie selbst ein Add-on aktivieren können, benötigen Sie einen passenden Aktivierungscode. Nach dem Erwerb des Add-ons erhalten Sie einen Aktivierungscode, welcher zur Aktivierung in den Globalen Einstellungen im Punkt Add-on Manager benötigt wird.

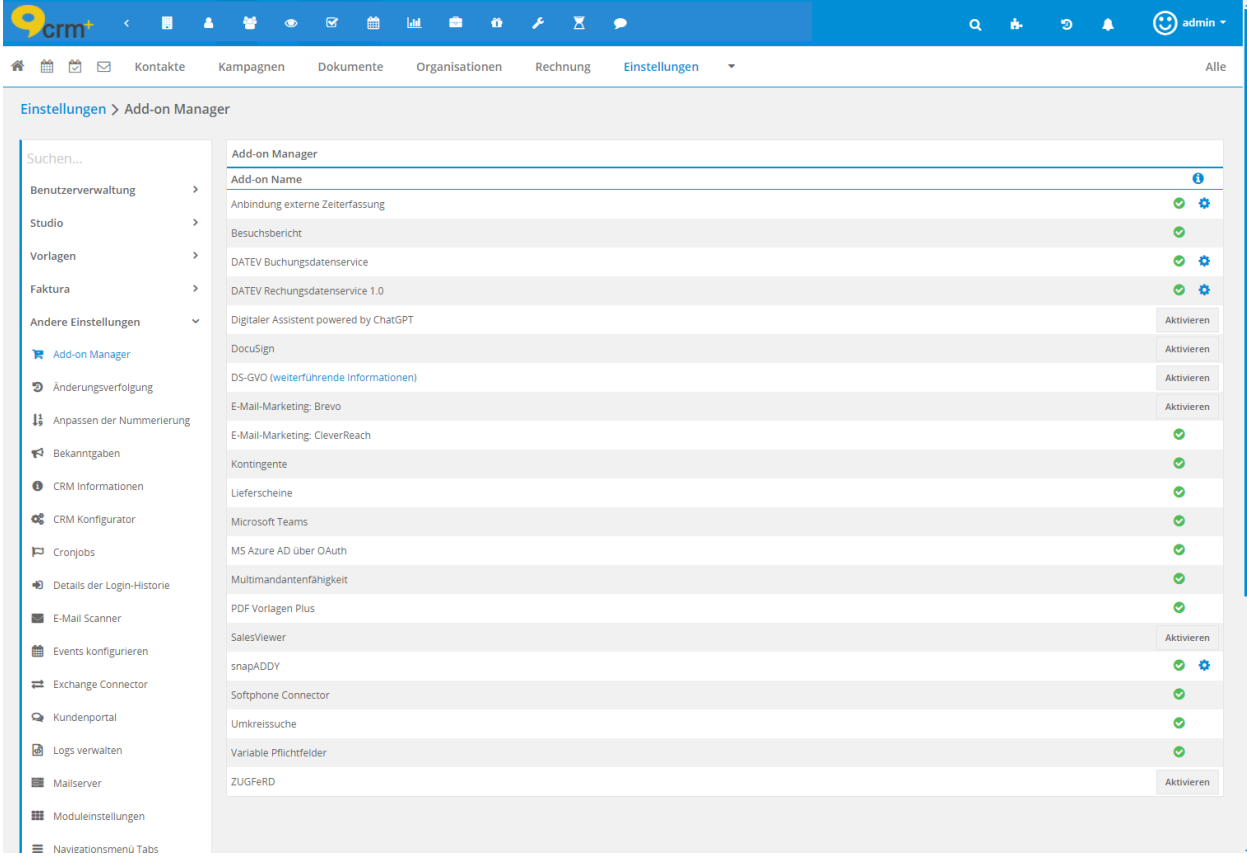

### <span id="page-4-0"></span>2.2 Voraussetzungen

Folgende Voraussetzungen müssen erfüllt sein, um die Multimandantenfähigkeit in vollem Umfang einsetzen zu können:

- Die Rollen müssen so aufgebaut werden, dass Sie anhand einer Rolle (und dessen unterstellten Rollen) einen Mandanten festlegen können.
- Um eine konsistente Datentrennung zwischen einzelnen Unternehmen zu erreichen, sollten alle Module in den Globalen Einstellungen im Abschnitt "Globale Rechtevergabe" auf "privat" eingestellt werden.

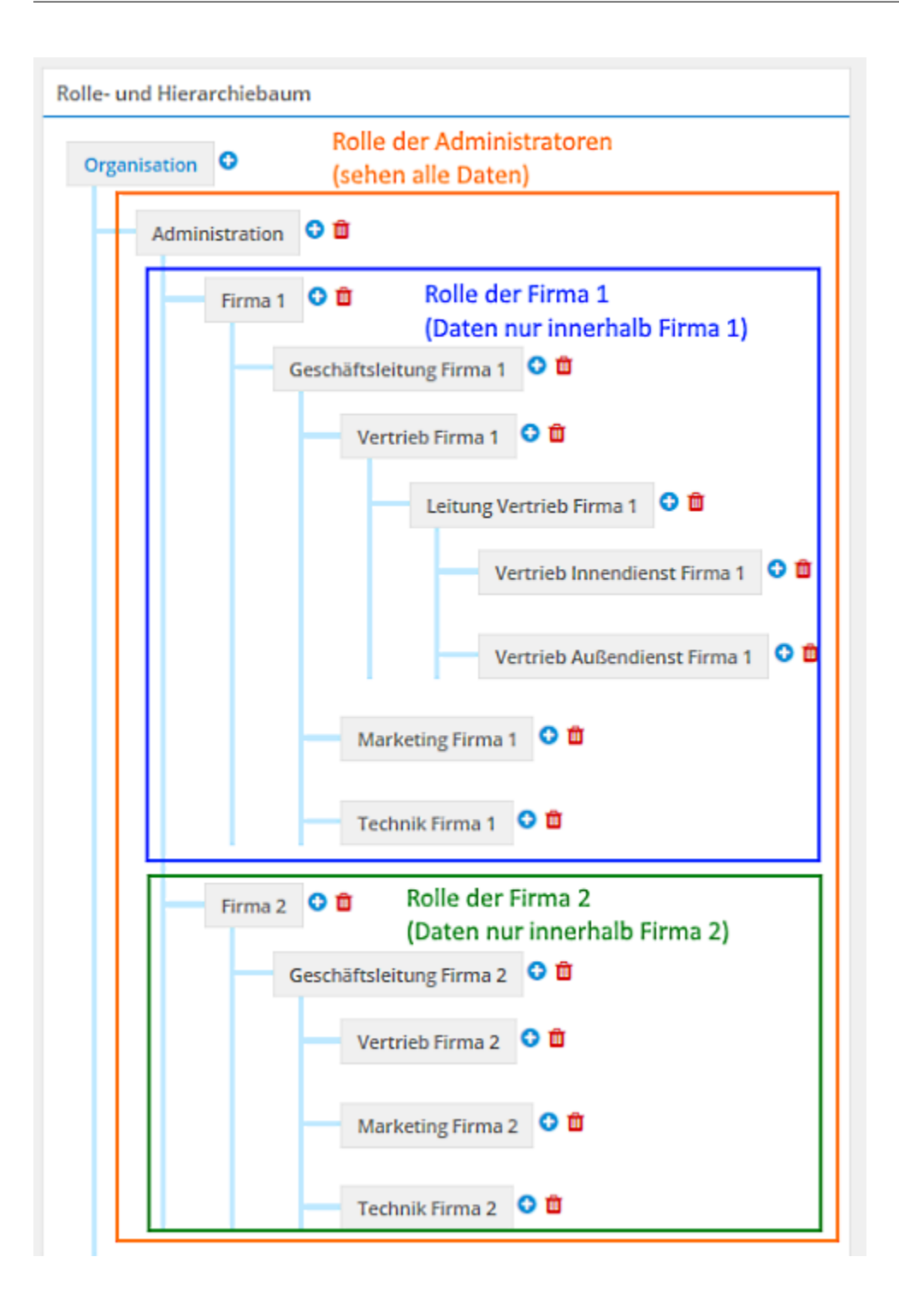

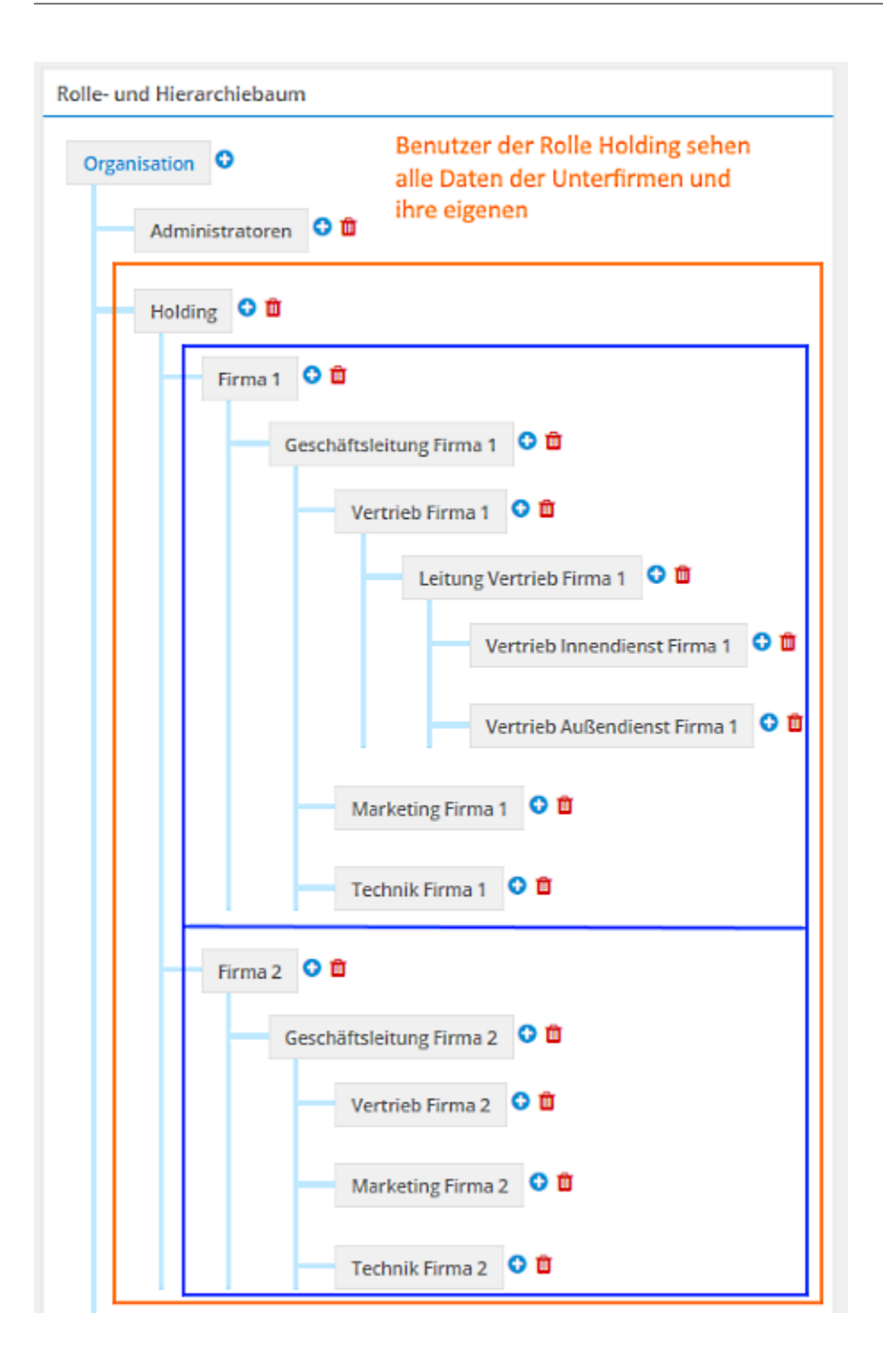

Einrichtung

### <span id="page-7-1"></span><span id="page-7-0"></span>3.1 Anlage neuer Mandanten und Grundkonfiguration der Nummernkreise

Bitte klicken Sie unter den globalen Einstellungen im Abschnitt Vorlagen auf den Punkt Unternehmensinformation. Hier sehen Sie eine Tabelle, in welcher die bereits definierten Unternehmensinformation vorhanden sind. Nach der Aktivierung des Add-ons sind in der Liste erst einmal lediglich Ihre bereits gepflegten Unternehmensinformationen vorhanden. Mit einem Klick auf Firmennamen können Sie diese anpassen. Zudem haben Sie die Möglichkeit, über die Werkzeuge am Ende der Tabelle den entsprechenden Datensatz zu bearbeiten.

**Bemerkung:** Die Unternehmensinformationen, die Sie im Standard gepflegt haben, sind immer der obersten Rolle (Organisation) zugewiesen. Die Daten können Sie wie gewohnt bearbeiten, lediglich die Rolle kann nicht geändert werden.

**Warnung: Bitte beachten Sie, dass einmal angelegte Unternehmen nicht mehr gelöscht werden können!** Grund hierfür sind die unterschiedlichen Nummernkreise je Unternehmen. Wenn Sie ein Unternehmen nicht mehr benötigen, bleibt der Datensatz als Historie in den Unternehmensinformationen weiterhin vorhanden.

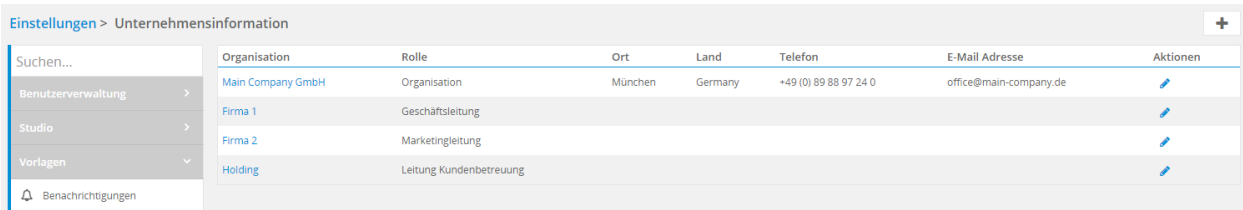

### <span id="page-8-0"></span>3.2 Definition der Unternehmensinformationen je Mandant

Klicken Sie bitte im Einstellungspunkt "Unternehmensinformation" auf den Plus-Button, um eine neue Firma zu erzeugen. Im Anschluss wird Ihnen die Eingabemaske zur Konfiguration der Unternehmensdetails geöffnet. Folgende Felder stehen Ihnen zur Verfügung:

- Abschnitt Basis Informationen
	- **– Organisation:** Name der neu erstellten Gesellschaft.
	- **– Geschäftsführer:** Vor- und Nachname des Geschäftsführers.
	- **– Fax:** Zentrales Fax der Gesellschaft.
	- **– E-Mail Adresse:** Zentrale E-Mail der Gesellschaft.
	- **– Umsatzsteuer ID:** Umsatzsteuer ID der Gesellschaft.
	- **– Rolle:** Bitte wählen Sie hier die oberste Rolle aus, für welche die Abspaltung geplant ist (in der oberen Abbildung sind das die Rollen Firma 1 und Firma 2).
	- **– Telefon:** Zentrale Telefonnummer der Gesellschaft.
	- **– Webseite:** Webseite des Unternehmens.
	- **– Registergericht:** Registergericht der Gesellschaft.
- Abschnitt Adresse
	- **– Straße:** Straße des Unternehmenssitzes.
	- **– PLZ:** Postleitzahl des Unternehmenssitzes.
	- **– Land:** Land des Unternehmenssitzes.
	- **– Ort:** Ort des Unternehmenssitzes.
	- **– Bundesland:** Bundesland des Unternehmenssitzes.
	- **– Länderkennzeichen:** Länderkennzeichen des Unternehmenssitzes.
- Abschnitt Bankverbindung
	- **– Bankname:** Name der Bank des Firmenkontos (derzeit kann nur eine Bankverbindung eingegeben werden).
	- **– Konto Nr.:** Kontonummer des Firmenkontos.
	- **– BIC:** Business Identifier Code (Geschäftskennzeichen)
	- **– BLZ:** Bankleitzahl des Firmenkontos.
	- **– IBAN:** Internationale Bankkontonummer des Firmenkontos.
- Abschnitt Bilder
	- **– Logo Name, z.B. für PDF Vorlagen:** Upload des Firmenlogos zur Verwendung in Vorlagen. Hier können Sie die Größe der Datei selbst festlegen, je nachdem wie Sie es benötigen.
	- **– Header Grafik (Höhe 50px), erscheint auf der Kopfzeile:** Bitte fügen Sie hier nochmal das Firmenlogo mit einer Höhe von 50 Pixeln ein. Dieses Bild wird in der Kopfzeile des CRM Systems angezeigt.
- Abschnitt Geschäftsbedingungen

**– Geschäftsbedingungen:** CKEditor, welcher pro aktiver Sprache über einen entsprechenden Tab verfügt, in welchem die Geschäftsbedingungen in den jeweiligen Sprachen hinterlegt werden können.

#### <span id="page-9-0"></span>3.3 Definition eines eigenen Nummernkreises

Nach der Anlage eines neuen Unternehmens wird automatisch im Bereich "Andere Einstellungen" beim Punkt "Anpassen der Nummerierung" ebenfalls das neue Unternehmen angelegt. Hier haben Sie die Möglichkeit, die Nummerierung je Organisation individuell zu gestalten.

Im Standard sind keine individuellen Nummern vergeben. Sie können je Modul entscheiden, ob Sie eine eigene Nummerierung einstellen möchten. Ist keine eigene Definition vorhanden, wird die Standard Einstellung der Hauptorganisation verwendet.

**Warnung:** Jeder Nummernkreis, über alle Unternehmen hinweg, muss immer eindeutig sein.

Die Eingabe und das Verhalten der individuellen Nummerierungen sind identisch einzustellen, wie die der Hauptorganisation.

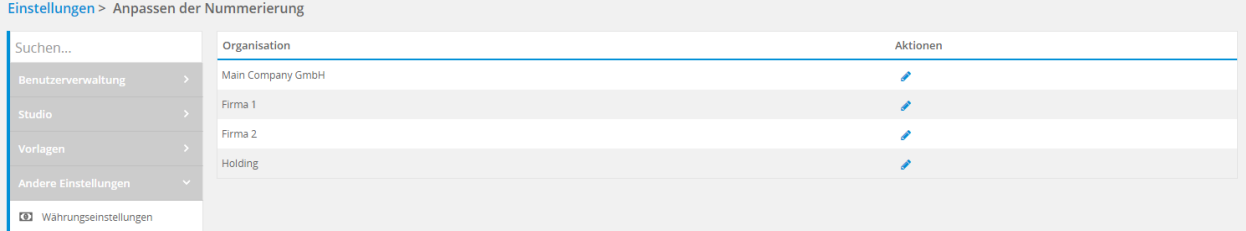

# Synergien mit anderen Modulen/Funktionen

<span id="page-10-0"></span>In diesem Abschnitt werden Vorteile aufgelistet, die sich für den Benutzer und die Grundkonfiguration des Systems ergeben.

- **Headergrafik:** Jeder Benutzer sieht links oben im CRM+ System nach dem Login das Logo seiner Firma.
- **PDF Templates:** Diese müssen nur einmal definiert werden, da die Daten aus den jeweiligen Organisationen mit den Variablen befüllt werden.

Sollten Sie vom Layout unterschiedliche Vorlagen benötigen, können Sie die einzelnen Vorlagen über das Freigabecenter nur den Unternehmen zuteilen, die auch damit arbeiten dürfen.